# Quick Reference Guide

# MiVoice 5360 IP Phone

**QUICK REFERENCE GUIDE** 

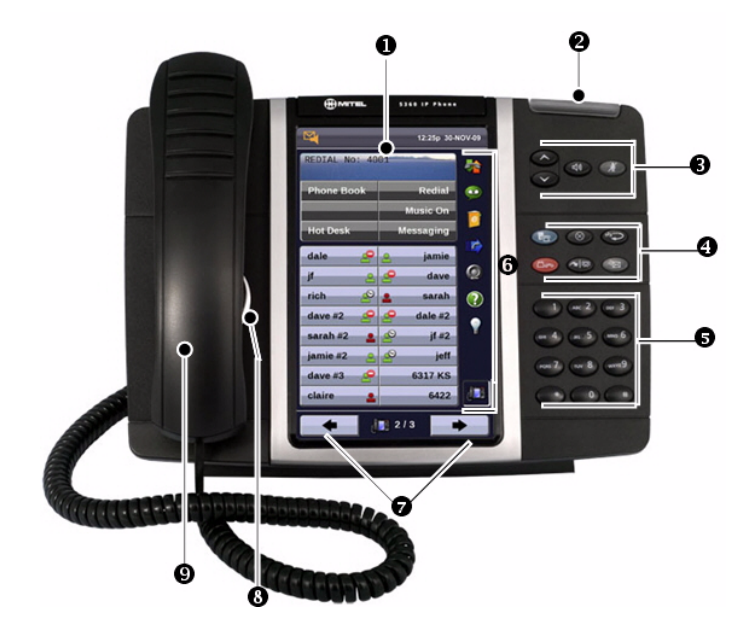

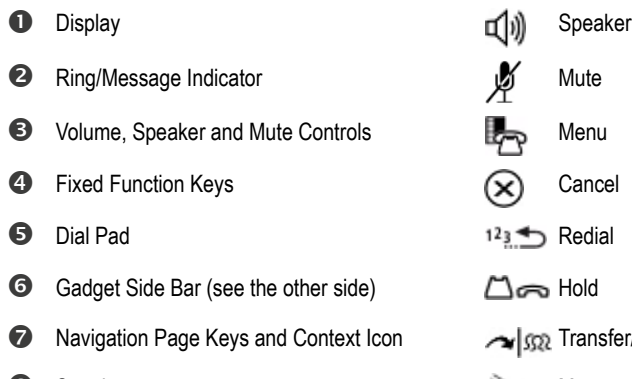

- Handset
- sfer/Conference <sup>●</sup>Speaker Message Message Message

**Note:** For more information about other features and applications on your 5360 IP Phone, refer to *5360 IP Phone User Guide* located at www.mitel.com, or contact your Administrator.

#### Make a Call

- **Q** I ift the handset OR
- **B** Press  $\mathbb{d}$
- **D** Dial the number OR
- **P** Press a **Speed Call** key OR
- $\bullet$  Press  $12 \pm 0$  OR
- $\bullet$  Dial the prefix for external calls (e.g. 9) and the number.

#### Answer a Call

**Q** Lift the handset OR

 $\Theta$  Press  $\Psi(x)$  and begin speaking.

## End a Call

 $\Theta$  Press  $(\hat{x})$  OR **O** Replace the handset.

# Place a Call on Hold

 $\Theta$  Press  $\Box$   $\Box$  The line key flashes.  $\Theta$  Replace the handset if necessary.

## Retrieve a Call from Hold

 $\Theta$  Lift the handset OR

**B** Press **[**|i] **P** Press the flashing line key.

#### Retrieve a Message

 $\bullet$  Press  $\sqrt[3]{2}$  It flashes when a message is waiting. Follow the voice mail prompts to retrieve your message.

# Transfer a Call

- **O** Press ∧ | 502
- **D** Dial the number. Wait for an answer.
- $\Theta$  Hang up OR wait for the called party to answer, announce the transfer, and then hang up.

#### Conference a Call

- **O** Press  $\sim$   $\sqrt{32}$
- **D** Dial the number of the next party. Wait for an answer.
- **O** Press  $\sim$   $\sqrt{32}$

#### Program a Speed Call

**O** Press Menu OR Press **Settings**. Press **Programmable Keys**. Press the key you wish to program. Press **Speed Call**. Press **Edit Info** and enter the label for the Speed Call. Press **Edit Number** and enter the phone number for the Speed Call. Press **OK.** Press **Save**. Press **Close** and then press **Close** again.

#### Adjust Volume Levels

Adjust ringer volume while the phone is ringing. Adjust handset or speaker volume while using the handset or speaker.

 $\Theta$  Press  $\bullet$  repeatedly to raise the

volume  $OR \n\bullet$  repeatedly to lower the volume.

**O** Press  $\cancel{0}$  to mute your microphone.

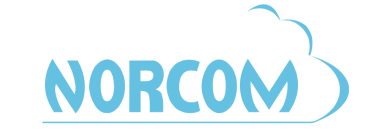

**D** Mitel Powering connections

For more information please call, 877-NORCOM1 or go to: www.norcomsolutions.com/mivoice-5360

#### Gadget Sidebar

The Gadget Sidebar is a vertical bar that runs down the right side of your phone. It contains quick launch icons for one-touch access to the most commonly-used phone applications and features. The Gadget Sidebar may contain the icons illustrated in the table below.

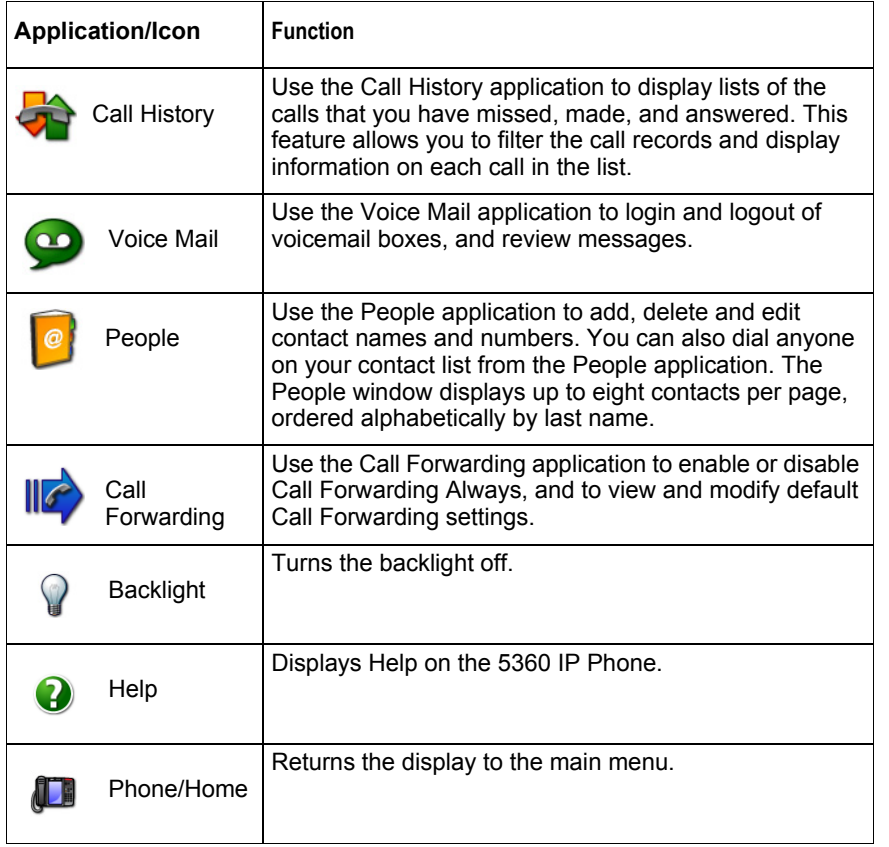

#### Touch Screen Setup

Calibrate the phone screen for touch accuracy. Turn on the button beep to receive an audible tone that indicates you have engaged the icon or button. See the procedures on the right.

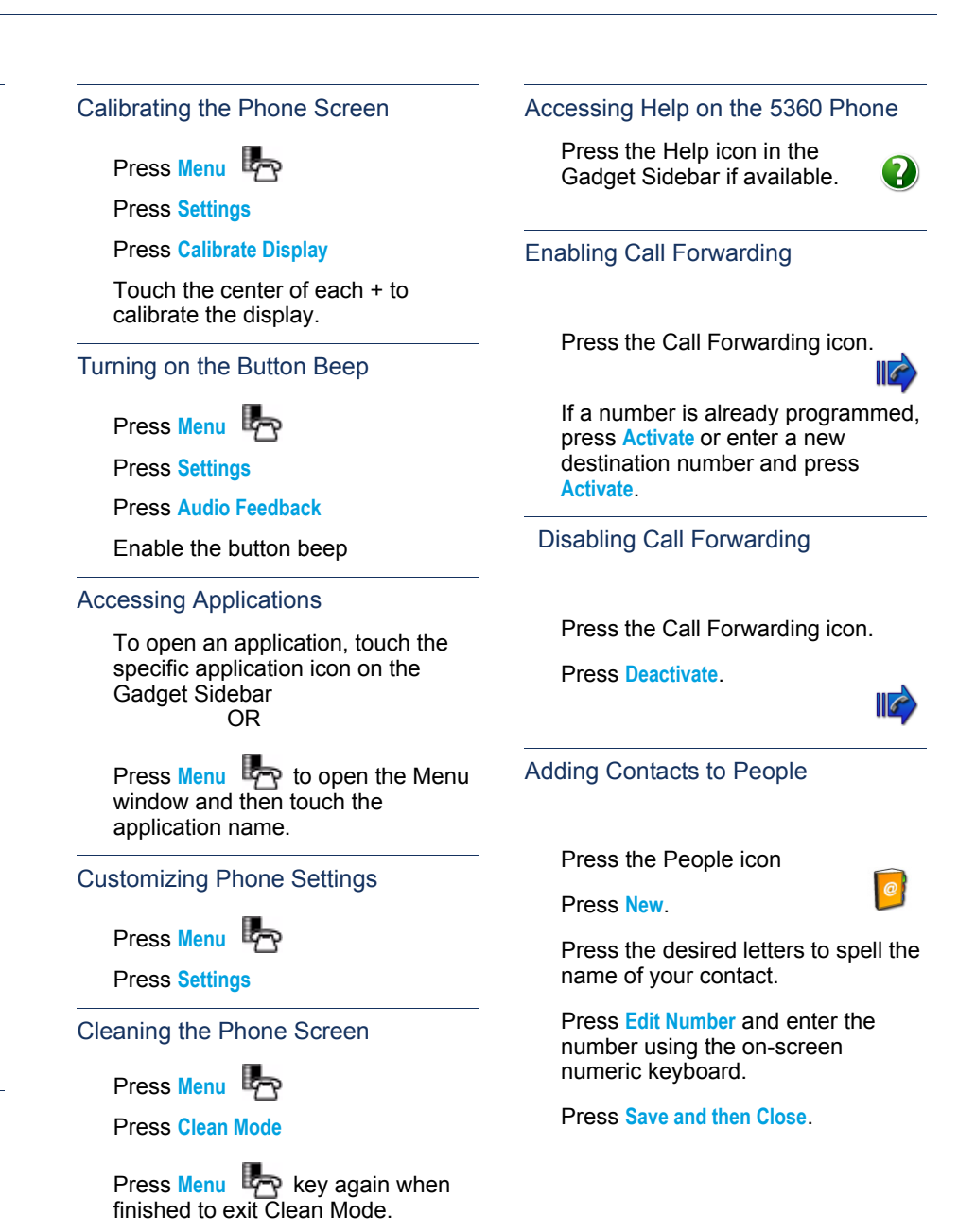

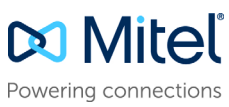

© Copyright 2016, Mitel Networks Corporation. All Rights Reserved.

The trademarks, service marks, logos and graphics (collectively "Trademarks") appearing on Mitel's Internet sites or in its publications are registered and unregistered trademarks of Mitel Networks Corporation (MNC) or its http://www.mitel.com/trademarks.